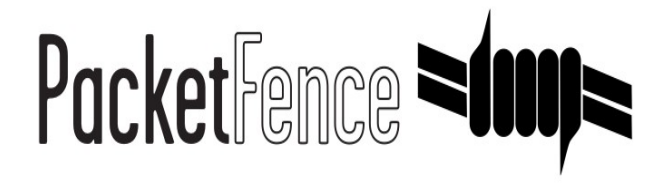

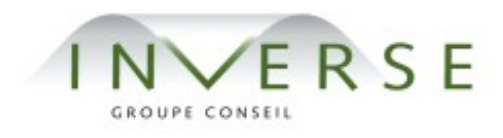

# PacketFence – version 1.7.4

*Installation and Confguration Guide*

Copyright © 2008 Inverse inc. [\(http://inverse.ca\)](http://inverse.ca/)

Permission is granted to copy, distribute and/or modify this document under the terms of the GNU Free Documentation License, Version 1.2 or any later version published by the Free Software Foundation; with no Invariant Sections, no Front-Cover Texts, and no Back-Cover Texts. A copy of the license is included in the section entitled "GNU Free Documentation License".

Version 1.7.4 – October 2008

# Contents

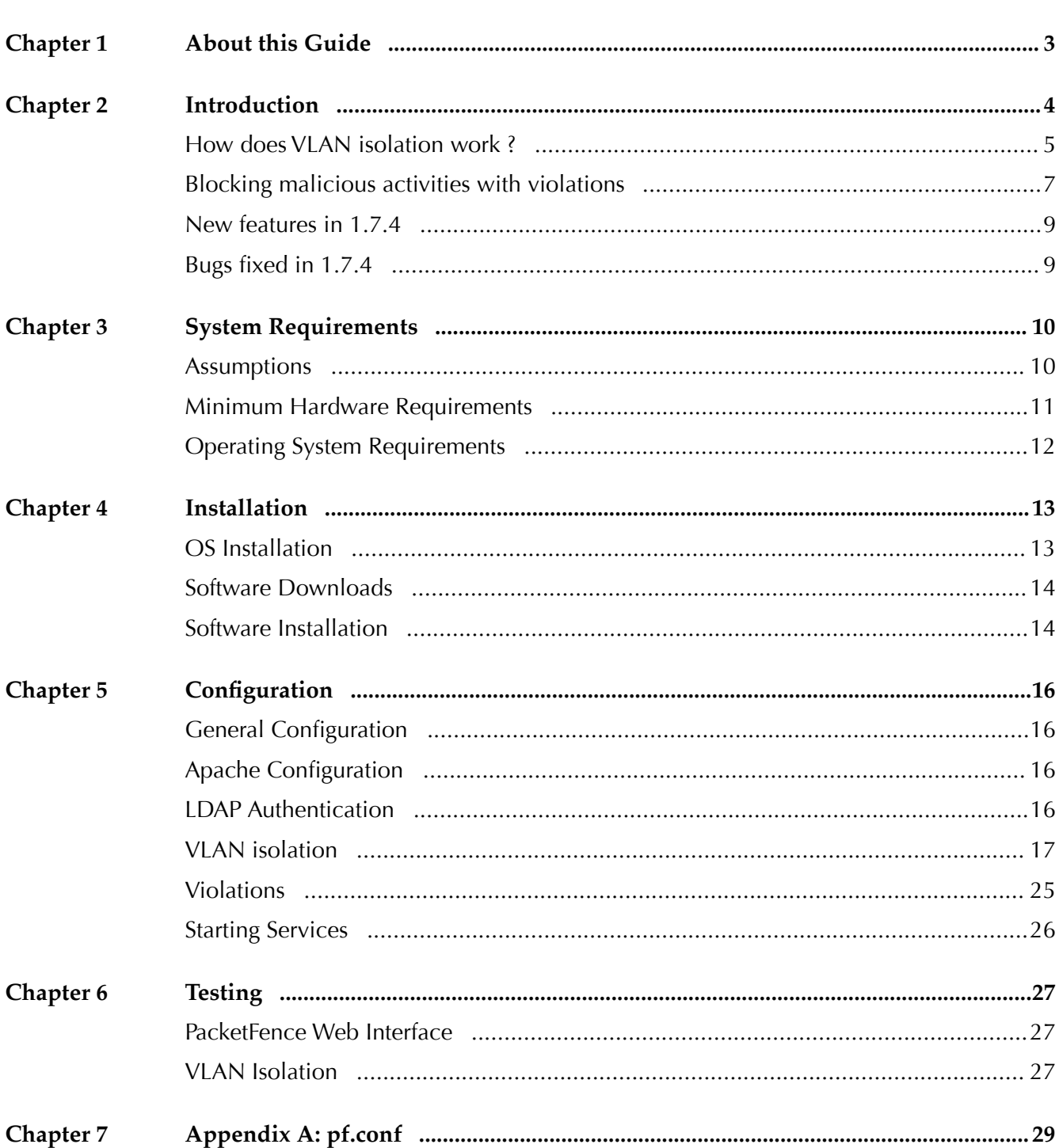

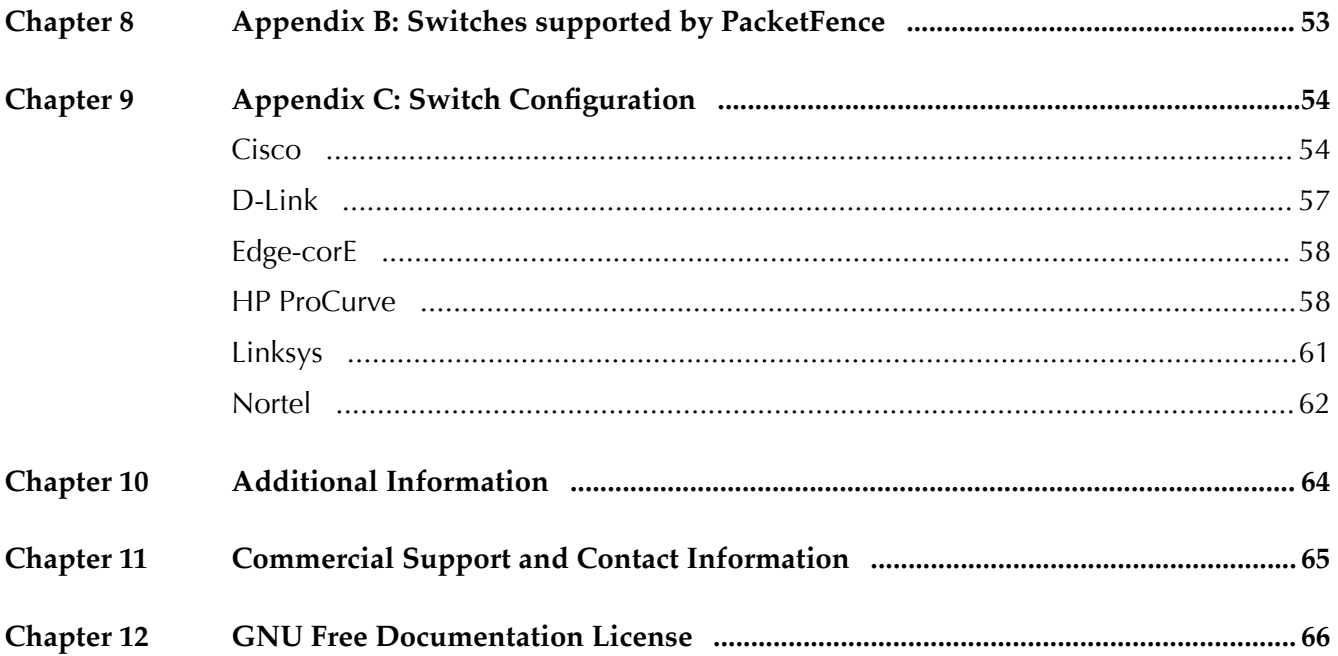

# About this Guide

This guide will walk you through the installation and confguration of the PacketFence solution. It covers VLAN isolation setup.

The instructions are based on version 1.7.4 of PacketFence.

The latest version of this guide is available at [http://inverse.ca/uploads/docs/PacketFence\\_Installation\\_Guide.pdf.](http://inverse.ca/uploads/docs/PacketFence_Installation_Guide.pdf)

# **Introduction**

PacketFence is an open-source network access control (NAC).

PacketFence features:

- ❏ Registration of new network devices through a captive portal. Confgurable options exist for registration "windows" – absolute or relative time periods during which users may skip registration with periodic reminders. An Acceptable Use Policy can be specifed such that users cannot enable network access without frst accepting it. The duration of a node registration can be a relative value (eg. "four weeks from frst network access") or an absolute date (eg. "Thu Jan 20 20:00:00 EST 2009").
- ❏ Detection of abnormal network activities (computer virus, worms, spyware, etc.) including from remote [Snort](http://www.snort.org/) sensors. Beyond simple detection, PacketFence layers its own alerting and suppression mechanism on each alert type. A set of confgurable actions for each violation is available to administrators: email, log, trap.
- ❏ Proactive vulnerability scans: Nessus vulnerability scans can be performed on a scheduled or ad-hoc basis. A host can be scanned at registration, allowing administrators to isolate infected machines. PacketFence correlates the Nessus vulnerability ID's of each scan to the violation confguration, returning content specifc web pages about which vulnerability the host may have.
- ❏ Isolation and user-directed mitigation/remediation: Once trapped, all HTTP, IMAP and POP sessions are terminated by the PacketFence system. Based on the nodes current status (unregistered, open violation, etc), the user is redirected to the appropriate URL. In the case of a violation, the user will be presented with removal instructions for the particular infection he/she has.A maximum number of re-enables, also configurable per violation, exists to permanently disable access if the user cannot solve the problem on his/her own.
- ❏ Web-based and command-line interfaces for management tasks
- ❏ Three different trapping mechanisms: ARP, DHCP and VLAN.
	- ARP allows to much more control over policy violations, but requires that PacketFence has a local interface to all networks (must sit in front of the router).
	- DHCP allows to have one PacketFence system in a remote location controlling many networks (Router will Relay DHCP requests). The down side is that you must replace your existing DHCP server with PacketFence, that static IPs can bypass isolation, and that the DHCP lease time will need to expire (50-100% of lease time) before a host can be put into isolation.
	- VLAN isolation allows you to totally isolate devices from the network by putting them in separate (non routed) VLANs. You need to create two VLANs: registration and isolation and then confgure your switches to send SNMP traps to PacketFence. VLAN isolation is available in 1.7 and later.

- ❏ DHCP fngerprinting which can be used to automatically register VoIP phones, game consoles and more
- ❏ VoIP support (even in heterogeneous environments) for multiple switch vendors (Cisco, Edge-Core, HP, LinkSys, Nortel Networks and many more)
- ❏ 802.1X support through a [FreeRADIUS](http://www.freeradius.org/) module
- ❏ Wireless integration with [FreeRADIUS](http://www.freeradius.org/) which allows you to secure your wired and wireless networks (different APs and Cisco WLC) the same way

PacketFence is developed by a community of developers located mainly in North America. More information can be found on [http://www.packetfence.org](http://www.packetfence.org/)

## How does VLAN isolation work ?

The VLAN isolation is working through SNMP traps. All switch ports (on which VLAN isolation should be done) must be confgured to send SNMP traps to the PacketFence host. On PacketFence, we use snmptrapd as the SNMP trap receiver. As it receives traps, it reformats and writes them into a flat file: /usr/local/pf/logs/snmptrapd.log. The multithreaded pfsetvlan daemon reads these traps from the fat fle and responds to them by setting the switch port to the correct VLAN. Currently, we support switches from Cisco, Edge-core, HP, Intel, Linksys and Nortel (adding support for switches from another vendor implies extending the pf::SNMP class). Depending on your switches capabilities, pfsetvlan will act on different types of SNMP traps.

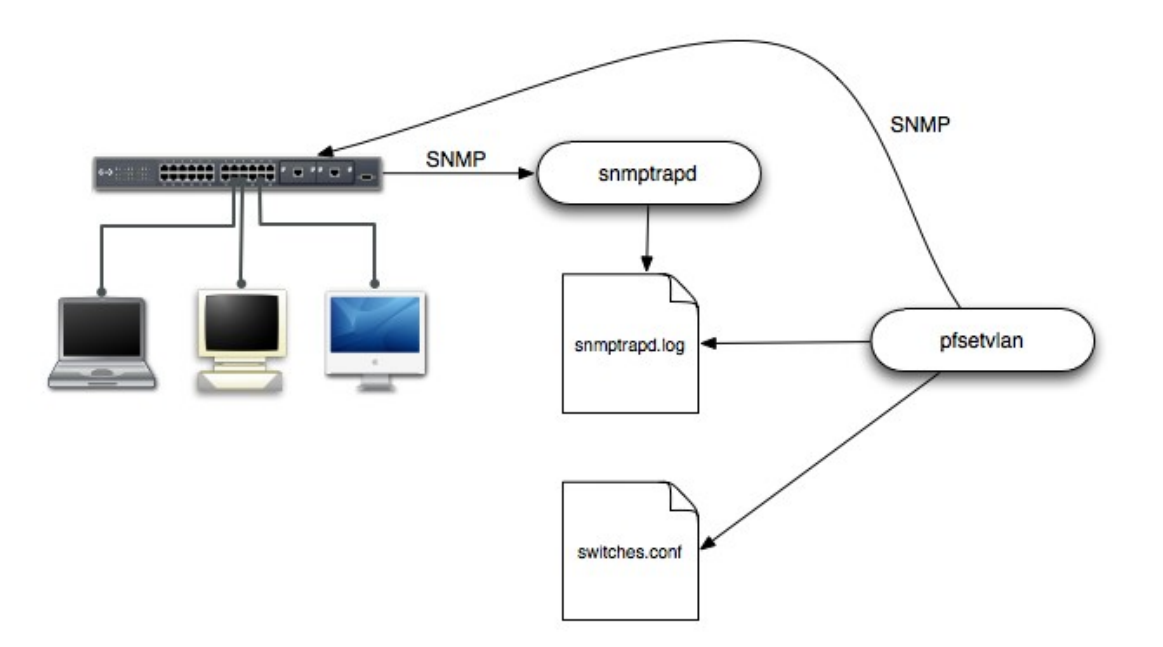

You need to create a registration VLAN (with a DHCP server, but no routing to other VLANs) in which PacketFence will put unregistered devices. If you want to isolate computers which have open violations in a separate VLAN, an isolation VLAN needs also to be created.

#### ❏ linkUp/linkDown traps

This is the most basic setup and it needs a third VLAN: the MAC detection VLAN. There should be nothing in this VLAN (no DHCP server) and it should not be routed anywhere; it is just an empty VLAN.

When a host connects to a switch port, the switch sends a linkUp trap to PacketFence. Since it takes some time before the switch learns the MAC address of the newly connected device, PacketFence immediately puts the port in the MAC detection VLAN in which the device will send DHCP requests (with no answer) in order for the switch to learn its MAC address. Then pfsetvlan will send periodical SNMP queries to the switch until the switch learns the MAC of the device. When the MAC address is known, pfsetvlan checks its status (existing ? registered ? any violations ?) in the database and puts the port in the appropriate VLAN. When a device is unplugged, the switch sends a 'linkDown' trap to PacketFence which puts the port into the MAC detection VLAN.

When a computer boots, the initialization of the NIC generates several link status changes. And every time the switch sends a linkUp and a linkDown trap to PacketFence. Since PacketFence has to act on each of these traps, this generates unfortunately some unnecessary load on pfsetvlan. In order to optimize the trap treatment, PacketFence stops every thread for a 'linkUp trap' when it receives a 'linkDown' trap on the same port. But using only linkUp/linkDown traps is not the most scalable option. For example in case of power failure, if hundreds of computers boot at the same time, PacketFence would receive a lot of traps almost instantly and this could result in network connection latency…

□ MAC notification traps

If your switches support MAC notifcation traps (MAC learnt, MAC removed), we suggest that you activate them in addition to the linkUp/linkDown traps. This way, pfsetvlan does not need, after a link $\bigcup p$  trap, to query the switch continuously until the MAC has finally been learned. When it receives a linkUp trap for a port on which MAC notification traps are also enabled, it only needs to pot the port in the MAC detection VLAN and can than free the thread. When the switch learns the MAC address of the device it sends a MAC learnt trap (containing the MAC address) to PacketFence.

### ❏ Port Security traps

In its most basic form, the Port Security feature remembers the MAC address connected to the switch port and allows only that MAC address to communicate on that port. If any other MAC address tries to communicate through the port, port security will not allow it and send a portsecurity trap.

If your switches support this feature, we strongly recommend to use it rather than

linkUp/linkDown and/or MAC notifications. Why ? Because as long as a MAC address is authorized on a port and is the only one connected, the switch will send no trap whether the device reboots, plugs in or unplugs. This drastically reduces the SNMP interactions between the switches and PacketFence.

When you enable port security traps you should not enable linkUp/linkDown nor MAC notification traps.

## Blocking malicious activities with violations

Policy violations allow you to restrict client system access based on violations of certain policies. For example, if you do not allow P2P type traffic on your network, and you are running the appropriate software to detect it and trigger a violation for a given client, PacketFence will give that client a "blocked" page which can be customized to your wishes.

PacketFence policy violations are controlled using the /usr/local/pf/conf/violation.conf confguration fle. The violation format is as follows:

[1234]

desc=Your Violation Description

priority=8

url=/content/index.php?template=<template>

redirect\_url=/proxies/tools/stinger.exe

disable=N

trigger=Detect::2200032,Scan::11808

actions=email,log,trap

- ❏ [1234]: violation ID. Any integer except 1200000-120099 which is reserved for required administration violations.
- ❏ desc: single line description of violation
- ❏ priority: range 1-10, with 1 the higest priority and 10 the lowest. Higher priority violations will be addressed first if a host has more than one.
- ❏ url: HTML URL the host will be redirected to while in violation.
- ❏ disable: if disable is set to 'Y', this violation is disabled and no additional violations of this type will be added.
- ❏ trigger: method to reference external detection methods such as Detect (snort), Scan (nessus),

OS (DHCP Fingerprint Detection) etc. Trigger is formatted as follows type::ID. in this example 2000032 is the snort id and 11808 is the Nessus plugin number. The Snort ID does NOT have to match the violation ID.

- ❏ actions: this is the list of actions that will be executed on a violation addition. The actions can  $he.$ 
	- •log: log a message to the fle specifed in [alerting].log
	- •email: email the address specifed in [alerting].emailaddr, using [alerting]. smtpserver. Multiple emailaddr can be sperated by comma.
	- •trap: isolate the host and place them in violation. It opens a violation and leaves it open. If trap is not there, a violation is opened and then automatically closed
	- •winpopup: send a windows popup message. You need to confgure [alerting].winserver, [alerting].netbiosname in pf.conf when using this option
	- •external: execute an external command, specifed in [paths].externalapi

Also included in violation.conf is the defaults section. The defaults section will set a default value for every violation in the confguration. If a confguration value is not specifed in the specific ID, the default will be used:

[defaults]

priority=4

max\_enable=3

actions=email,log

auto enable=Y

disable=Y

grace=120

button\_text=Enable Network

snort\_rules=local.rules,bleeding-attack\_response.rules,bleedingexploit.rules,bleeding-p2p.rules,bleeding-scan.rules,bleeding-virus.rules

- ❏ max\_enable: number of times a host will be able to try and self remediate before they are locked out and have to call the help desk. This is useful for users who just 'click through' violation pages.
- ❏ auto\_enable: specifes if a host can self remediate the violation (enable network button) or if they can not and must call the help desk.
- ❏ grace: number of minutes before the violation can reoccur. This is useful to allow hosts time (in the example 2 minutes) to download tools to fx their issue, or shutoff their peer-to-peer application.

- ❏ button\_text: text displayed on the violation form to hosts.
- ❏ snort\_rules: the Snort rules fle is the administrators responsibility. Please change this to point to your violation rules fle(s). If you do not specify a full path, the default is /usr/local/pf/conf/snort. If you need to include more than one fle, just separate each filename with a comma.

Violation.conf is loaded at startup.

## New features in 1.7.4

See /usr/local/pf/CHANGES fle for a complete list.

- ❏ Added support for Cisco Aironet 1250
- ❏ Disable node expiration by default
- ❏ Adapt VLAN isolation code to support Nessus Scan without any VLAN change
- ❏ Adapt VLAN isolation code to support "Skip Registration"
- ❏ Replace javascript popup on release page with DHTML
- ❏ Disabled service entry for snmptrapd (http://www.packetfence.org/mantis/view.php?id=401)
- ❏ node expire function should log number of expired nodes [\(http://www.packetfence.org/mantis/view.php?id=423\)](http://www.packetfence.org/mantis/view.php?id=423)

## Bugs fxed in 1.7.4

See /usr/local/pf/CHANGES file for a complete list.

- ❏ undef operator at lib/pf/SNMP.pm line 69 (http://www.packetfence.org/mantis/view.php?id=382)
- ❏ Bareword "Net::SNMP::OCTET\_STRING" not allowed (http://www.packetfence.org/mantis/view.php?id=383)
- ❏ Cisco::Catalyst\_3560 inheritance (http://www.packetfence.org/mantis/view.php?id=390)
- ❏ The "skip registration" option does not appear anymore with VLAN isolation (http://www.packetfence.org/mantis/view.php?id=408)

# **System Requirements**

## Assumptions

PacketFence reuses many components in an infrastructure. Thus, it requires the following ones:

- ❏ Database server (MySQL)
- ❏ Web server (Apache)

Depending on your setup you may have to install additional components like:

- ❏ DHCP server (ISC DHCP)
- ❏ DNS server (BIND)
- ❏ NIDS (Snort)

In this guide, we assume that all those components are running on the same server (i.e., "localhost" or "127.0.0.1") that PacketFence will be installed on.

Good understanding of those underlying component and GNU/Linux is required to install PacketFence. If you miss some of those required components, please refer to the appropriate documentation and proceed with the installation and confguration of these requirements before continuing with this guide.

The following table provides recommendations for the required components, together with version numbers :

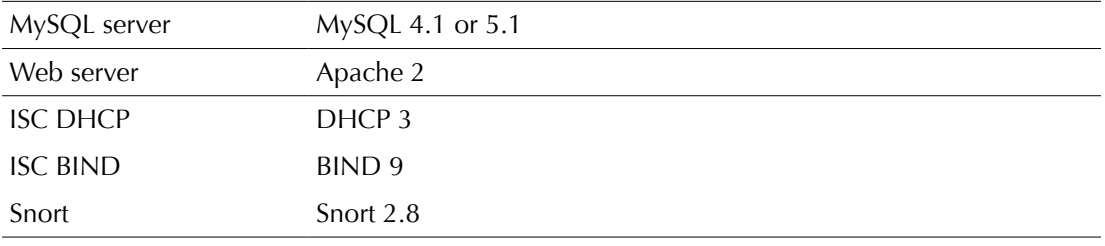

More recent versions of the software mentioned above can also be used.

# Minimum Hardware Requirements

The following table provides hardware recommendations for the server and desktops :

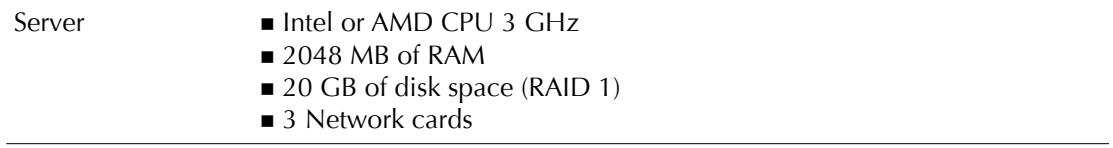

## Operating System Requirements

Currently PacketFence 1.7.4 supports the following 32-bit operating systems:

- ❏ Red Hat Enterprise Linux 5.x Server
- ❏ Community ENTerprise Operating System (CentOS) 5.x

Make sure the required components are started automatically (except Snort that is controled by PacketFence) at boot time and that they are running before proceeding with the PacketFence configuration. Also make sure that you can install additional packages from your standard distribution. For example, if you are using Red Hat Enterprise Linux 5, you have to be subscribed to the Red Hat Network before continuing with the PacketFence software installation.

Other distributions such as Debian and Fedora are known to work but this document won't cover them.

# **Installation**

This section will guide you through the installation of PacketFence together with its dependencies.

## OS Installation

Install CentOS 5 or RedHat Enterprise Linux 5 with minimal installation and no additional packages. Then:

- ❏ Enable Firewall
- ❏ Disable SELinux

Some PacketFence dependencies are available through the DAG repository [\(http://dag.wieers.com/\)](http://dag.wieers.com/) so you need to configure YUM to use it.

First import the DAG RPM GPG key:

rpm -import http://dag.wieers.com/rpm/packages/RPM-GPG-KEY.dag.txt

Then install the latest version of the RPMForge package (http://dag.wieers.com/rpm/packages/rpmforge-release/):

rpm -i rpmforge-release-0.3.6-1.el5.rf.i386.rpm

Before you continue with the installation we recommended that you go through the section "1.1 Priorities" [\(http://wiki.centos.org/AdditionalResources/Repositories/RPMForge\)](http://wiki.centos.org/AdditionalResources/Repositories/RPMForge) in order to protect your base repository.

Update your database repository and your system:

yum update

## Software Downloads

Download PacketFence package for CentOS5 from the PacketFence web site (http://www.packetfence.org/download/releases.html).

## Software Installation

Install PacketFence with Yum (Yum will satisfy all possible dependencies for you):

```
yum –nogpgcheck install packetfence-1.7.4-1.el5.noarch.rpm
```
Add perl-Net-RawIP in the list of packages to exclude from your package manager updates. For Yum, edit /etc/yum.conf and add the following line:

exclude=perl-Net-RawIP

Update line 756 of /usr/lib/perl5/vendor\_perl/5.8.8/Net/Telnet/Cisco.pm:

return wantarray ? split /\$/m, \$\_ : \$\_; # ORS instead?

Install the IPTables::IPv4 perl module using MCPAN:

```
perl -MCPAN -e 'install IPTables::IPv4
```
and update line 5 of /usr/lib/perl5/site\_perl/5.8.8/i386-linux-threadmulti/IPTables/IPv4.pm:

my %IPv4;

Set the timezone in /etc/php.ini. For example:

date.timezone="America/Montreal

Execute the installer at /usr/local/pf/installer.pl and follow the instructions

Once completed, PacketFence will be fully installed on your server. You are now ready to configure it.

# Configuration

In this section, you'll learn how to confgure PacketFence with VLAN isolation. PacketFence will use MySQL, Apache, ISC DHCP, ISC DNS. As previously mentioned, we assume that those components run on the same server on which PacketFence is being installed.

## General Configuration

Execute the confgurator at /usr/local/pf/configurator.pl to confgure PacketFence according your needs.

## Apache Configuration

The PacketFence configuration for Apache is located in /usr/local/pf/conf/templates/ httpd.conf.

Upon PacketFence installation, a default confguration fle is created which is suitable for most confgurations. SSL is enabled by default to secure access.

Remember that SELinux must be disabled.

## LDAP Authentication

PacketFence can authenticate users that register devices using a LDAP server. In order to do so, edit /usr/local/pf/conf/authentication/ldap.pm and make the necessary changes. Here is an example :

my \$LDAPUserBase = "ou=People,dc=domain,dc=edu";

my \$LDAPUserKey = "uid";

- my \$LDAPUserScope = "one";
- my \$LDAPBindDN = "cn=ldapuser,dc=domain,dc=edu";
- my \$LDAPBindPassword = "password";
- my \$LDAPServer = "127.0.0.1";

## VLAN isolation

### Assumptions

Throughout this confguration example we use the following assumptions for our network infrastructure:

- ❏ There are two different types of manageable switches in our network: Cisco Catalyst 2900XL and Cisco Catalyst 2960
- ❏ VLAN 1 is the "regular" VLAN
- ❏ VLAN 2 is the registration VLAN (unregistered devices will be put in this VLAN)
- ❏ VLAN 3 is the isolation VLAN (isolated devices will be put in this VLAN)
- ❏ VLAN 4 is the MAC detection VLAN (empty VLAN)
- ❏ VLANs 2 and 3 are spanned throughout the network
- ❏ VLAN 4 must be defned on all the switches that do not support port-security (in our example Catalyst 2900XL do not support port-security with static MAC address). No need to put it in the trunk port.
- ❏ We want to isolate computers using Limewire
- ❏ We use Snort as NIDS. Refer to Snort web site for installation and confguration instructions
- ❏ Since Snort sees only the IP address of the devices and PacketFence's database is indexed by MAC, we span the DHCP traffic to PacketFence so it always knows the IP-MAC association. We use eth1 on PacketFence for the DHCP span (Refer to your switch confguration for SPAN setup)
- ❏ The traffc monitored by Snort is spanned on eth2
- ❏ The DHCP server on the PacketFence box that will take care of IP address distribution in VLANs 2 and 3
- ❏ The DNS server on the PacketFence box that will take care of domain resolution in VLANs 2 and 3
- ❏ The network setup looks like this:

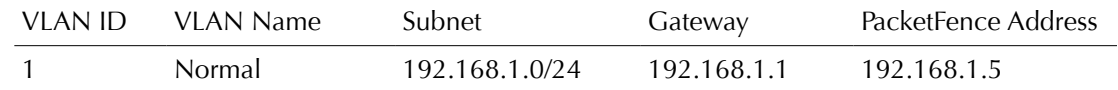

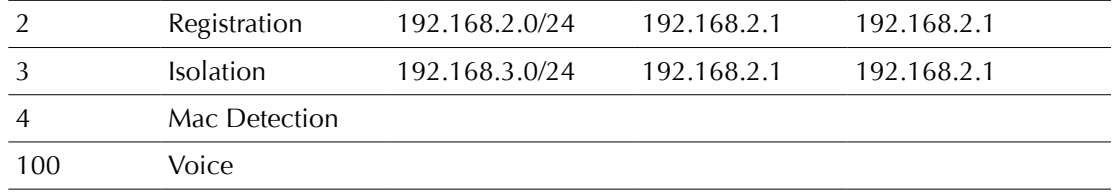

### Network Interfaces

Here are the NICs startup scripts on PacketFence:

❏ /etc/sysconfig/network-scripts/ifcfg-eth0

DEVICE=eth0 BROADCAST=192.168.1.255 IPADDR=192.168.1.5 NETMASK=255.255.255.0 NETWORK=192.168.1.0 ONBOOT=yes TYPE=Ethernet

❏ /etc/sysconfig/network-scripts/ifcfg-eth0.2

DEVICE=eth0.2 ONBOOT=no BOOTPROTO=static IPADDR=192.168.2.1 NETMASK=255.255.255.0 VLAN=yes

❏ /etc/sysconfig/network-scripts/ifcfg-eth0.3

DEVICE=eth0.3 ONBOOT=no BOOTPROTO=static IPADDR=192.168.3.1 NETMASK=255.255.255.0 VLAN=yes

❏ /etc/sysconfig/network-scripts/ifcfg-eth1. This NIC is used for the span of DHCP traffic.

DEVICE=eth1 ONBOOT=no BOOTPROTO=none

❏ /etc/sysconfig/network-scripts/ifcfg-eth2. This NIC is used for the span of traffc monitored by Snort.

DEVICE=eth2 ONBOOT=no BOOTPROTO=none

### Trap receiver

PacketFence uses snmptrapd as the trap receiver. It stores the community name used by the switch to send traps in the switch confg fle (/usr/local/pf/conf/switches.conf) in th [default] section:

[default] communityTrap = public

### Switch Setup

In our example, we enable linkUp/linkDown + MAC Notifcation on 2900XL and Port Security on 2960.

❏ linkUp/linkDown + MAC Notifcation

global setup

```
snmp-server enable traps snmp linkdown linkup
snmp-server enable traps mac-notification
snmp-server host 192.168.1.5 trap version 2c public snmp mac-notification
```

```
mac-address-table notification interval 0
mac-address-table notification
mac-address-table aging-time 3600
```
On each interface

```
switchport mode access
switchport access vlan 4
snmp trap mac-notification added
```
There are no parameters needed on each interface for linkUp/linkDown traps since these traps are enabled globally for all the ports.

❏ Port Security

global setup

```
snmp-server enable traps port-security
snmp-server enable traps port-security trap-rate 1
snmp-server host 192.168.1.5 version 2c public port-security
```
On each interface, you need to initialize the port security by authorizing a fake MAC address with the following commands

```
switchport access vlan 4
switchport port-security
switchport port-security maximum 2
switchport port-security maximum 1 vlan access
```
switchport port-security violation restrict switchport port-security mac-address 0200.0000.00xx

where xx stands for the interface index

Don't forget to update the startup-config

See Appendix B for the complete list of supported switches and Appendix C for confguration instructions.

### Logs

The log config file is /usr/local/pf/conf/log.conf. It contains the configuration for Log::Log4Perl and you normally don't need to modify it.

### Custom Trap Handling Functions

Pfsetvlan is the daemon responsible of trap handling. When it receives a trap, pfsetvlan uses some functions defned in /usr/local/pf/conf/pfsetvlan.pm in order to know what to do.

For example, custom\_getCorrectVlan() allows you to defne what you consider to be the correct VLAN for a given switch port and connected MAC. In our example there is only one VLAN (VLAN 1) so the function should looks like

```
sub custom_getCorrectVlan {
   my ($switch_ip, $ifIndex, $mac, $status, $vlan, $pid) = @_;
  my $logger = Log::Log4perl->get_logger();
  Log::Log4perl::MDC->put('tid', threads->self->tid());
   return 1;
}
```
If all your VLANs are spanned throughout the network, you might want to keep the default defnition, which defnes the VLAN saved in the node table to be the correct default VLAN for a given MAC.

If on the other hand, you have many VLANs depending on your physical location (switch, building, campus), you need to put some more effort into this function to define that a given computer must be put into VLAN A when connected into one switch and into VLAN B when connected into another switch.

Have look at the other functions and make sure they fit your needs.

### **Switch Definition**

PacketFence needs to know which switches it manages and their type and confguration. All this information is stored in /usr/local/pf/conf/switches.conf.

This files contains a default section including:

- DB connection parameters
- List of VLANs managed by PacketFence
- Default SNMP read/write communities for the switches
- Default working mode (see note about working mode below)

and a switch section for each switch (managed by PacketFence) including:

- Switch IP
- Switch vendor/type (so that the correct subclasses of pf::SNMP are instantiated)
- Switch uplink ports (trunks and non-managed ports)

### Working modes

There are three different working modes:

- Testing: pfsetvlan writes in the log files what it would normally do, but it doesn't do anything.
- Registration: pfsetvlan automatically-register all MAC addresses seen on the switch ports. As in testing mode, no VLAN changes are done.
- Production: pfsetvlan sends the SNMP writes to change the VLAN on the switch ports.

Here are the parameters (other than the defaults ones) for our example

```
[default]
communityRead = public
communityWrite = private
version = 1vlans = 1,2,3,4
normalVlan = 1
registrationVlan = 2
isolationVlan = 3
macDetectionVlan = 4
VoIPEnabled = no
[192.168.1.100]
ip = 192.168.1.100type = Cisco::Catalyst_2900XL
mode = production
uplink = 24[192.168.1.101]
ip = 192.168.1.101
type = Cisco::Catalyst_2960
mode = production
uplink = 25
```
If you want to have a different read/write communities name for each switch, declare it in each switch section

Once you have modifed switches.conf for your network, you can execute some frst tests (only SNMP reads) using the supplied /usr/local/pf/test/connect\_and\_read.pl script.

### pf.conf

The /usr/local/pf/conf/pf.conf file contains the PacketFence general configuration. For example, this is the place where we inform PacketFence it will work in VLAN isolation mode.

All the default parameters and their descriptions are stored in /usr/local/pf/conf/pf.conf.defaults.

In order to override a default parameter, define it and set it in pf. conf.

See Appendix A for the complete list of all available parameters.

Here is the pf.conf file for our setup:

```
[general]
domain=yourdomain.org
dnsservers=192.168.2.1,192.168.3.1
dhcpservers=192.168.2.1,192.168.3.1
```
[network] vlan=enabled

[trapping] registration=enabled detection=enabled testing=disabled range=192.168.2.0/24,192.168.3.0/24

[registration] auth=ldap

[interface eth0] mask=255.255.255.0 type=internal,managed gateway=192.168.1.1 ip=192.168.1.5

[interface eth0.1] mask=255.255.255.0 type=internal,registration gateway=192.168.2.1 ip=192.168.2.1

[interface eth0.2]

```
mask=255.255.255.0
type=internal,isolation
gateway=192.168.3.1
ip=192.168.3.1
[interface eth1]
mask=255.255.255.0
type=dhcplistener
gateway=192.168.1.5
ip=192.168.1.254
[interface eth2]
mask=255.255.255.0
type=monitor
gateway=192.168.1.5
ip=192.168.1.1
```
### Iptables

```
You need to open some ports (53: DNS). Add the following lines to
/usr/local/pf/conf/iptables.pre
```

```
*filter
:INPUT ACCEPT [0:0]
-A INPUT -p udp -m udp --dport 53 -i eth0.2 -j ACCEPT
-A INPUT -p udp -m udp --dport 53 -i eth0.3 -j ACCEPT
COMMIT
```
### DHCP

The DHCP server will manage IP distribution in VLANs 2 and 3.

Put the following line in /etc/sysconfig/dhcpd:

DHCPDARGS="eth0.2 eth0.3"

Edit /etc/dhcpd.conf and replace its content with:

```
authoritative;
ddns-update-style none;
ignore client-updates;
subnet 192.168.2.0 netmask 255.255.255.0 {
   option routers 192.168.2.1;
   option subnet-mask 255.255.255.0;
   option domain-name "registration.example.com";
   option domain-name-servers 192.168.2.1;
   range 192.168.2.2 192.168.2.254;
   default-lease-time 300;
```

```
Chapter 5
```

```
 max-lease-time 600;
}
subnet 192.168.3.0 netmask 255.255.255.0 {
   option routers 192.168.3.1;
   option subnet-mask 255.255.255.0;
   option domain-name "isolation.example.com";
   option domain-name-servers 192.168.3.1;
   range 192.168.3.2 192.168.3.254;
   default-lease-time 300;
  max-lease-time 600;
}
```
### DNS

The DNS server will answer to all domain resolution requests in VLANs 2 and 3.

```
Create /etc/named.conf with the following content:
```

```
options {
   directory "/var/named";
   dump-file "/var/named/data/cache_dump.db";
   statistics-file "/var/named/data/named_stats.txt";
   listen-on { 192.168.2.1; 192.168.3.1; };
};
controls {
  inet 127.0.0.1 allow { localhost; } keys { rndckey; };
};
view "registration" {
    match-clients { 192.168.2.0/24; };
    zone "." IN {
      type master;
      file "named-registration.ca";
    };
};
view "isolation" {
    match-clients { 192.168.3.0/24; };
    zone "." IN {
      type master;
      file "named-isolation.ca";
    };
};
include "/etc/rndc.key";
```
Create /var/named/named-registration.ca with the following content:

```
$TTL 3600
. IN SOA pf. admin.example.com (
    2005061501 ; serial
    10800 ; refresh
    3600 ; retry
    604800 ; expire
    86400 ; default_ttl
)
      IN NS pf.
*. IN A 192.168.2.1
 IN MX 5 pf.
1.2.168.192.in-addr.arpa. IN PTR pf
```
Create /var/named/named-isolation.ca with the following content:

```
$TTL 3600
. IN SOA pf. admin.example.com (
    2005061501 ; serial
    10800 ; refresh
    3600 ; retry
    604800 ; expire
   86400 ; default_ttl
)
      IN NS pf.
*. IN A 192.168.3.1
      IN MX 5 pf.
1.3.168.192.in-addr.arpa. IN PTR pf
```
## Violations

In our example we want to isolate people using Limewire. Here we assume Snort is installed and confgured to send alerts to PacketFence. Now we need to confgure PacketFence isolation.

Enable Limewire violation in /usr/local/pf/conf/violations.conf and confgure it to execute an external script

[2001808] desc=P2P (Limewire) priority=8 url=/content/index.php?template=p2p actions=log,trap disable=N

max\_enable=1 trigger=Detect::2001808

# Starting Services

Once PacketFence is fully installed and confgured, start the services using the following command :

service packetfence start

You may verify using the chkconfig command that the PacketFence service is automatically started at boot time.

# **Testing**

## PacketFence Web Interface

To test the PacketFence admin interface, go to the following URL : https://pf.yourdomain.org:1443.

Log in using the "admin" user and the "qwerty" password.

## VLAN Isolation

There many tests that you need to do in order to make sure everything works fine.

Make sure that VLANs 2,3 and 4 are not routed anywhere and can not communicate with the rest of the network:

- •any device in VLAN 2 can communicate with PacketFence through (and only through) eth0.2
- •any device in VLAN 2 can not communicate with any device in any other VLAN
- •any device in VLAN 3 can communicate with PacketFence through (and only through) eth0.3
- •any device in VLAN 3 can not communicate with any device in any other VLAN
- •any device in VLAN 4 can not communicate with any device in any other VLAN

Make sure PacketFence receives traps from the switches:

- •confgure the Catalyst 2900 switch to send linkUp/linkDown traps to PacketFence
- •confgure the Catalyst 2960 switch to send port-security traps to PacketFence

•plug a device on each switch

•make sure snmptrapd writes a line in /usr/local/pf/logs/snmptrapd.log

• make sure each trap is correctly decoded by pfsetvlan in /usr/local/pf/logs/pfsetvlan.log

Make sure there are no error messages in /usr/local/pf/logs/error\* nor in /var/log/messages while PacketFence starts

Plug an unregistered computer in a switch and make sure:

- •the port is put in VLAN 2
- •the computer gets an IP in VLAN 2
- •any DNS request resolves to PacketFence (use nslookup (for example)
- •the computer can access the registration web page

Register the computer by following the instructions in the registration web pages and make sure that when computer reboots it has access to VLAN 1.

Install Limewire on the test computer (Snort log its activity in /var/log/snort/\*). Start using it and make sure:

- •the computer is put in VLAN 3 (see /var/log/messages and /usr/local/pf/logs/ pfsevlan.log)
- •you can see a message in the browser explaining why the computer is isolated
- •you can re-enable your network access on your own

# Appendix A: pf.conf

### Alerting

[alerting.admin\_netbiosname]

type: text

description: NetBIOS name of administrative workstation to send alerts with "winpopup" action assigned.(default: EXAMPLE)

[alerting.emailaddr]

type: text

description: Email address to which notifcations of rogue DHCP servers, violations with an action of "email", or any other PacketFence-related message goes to.(default: pf@localhost)

[alerting.fromaddr]

type: text

description: Email address from which notifcations of rogue DHCP servers, violations with an action of "email", or any other PacketFence-related message are sent.

[alerting.log]

type: text

description: Log file where "log" actions are sent.(default: /usr/local/pf/logs/violation.log)

[alerting.smtpserver]

type: text

description: Server through which to send messages to the above emailaddr. (default: localhost)

[alerting.subjectprefix]

type: text

description: Subject prefix for email notifications of rogue DHCP servers, violations with an action of "email", or any other PacketFence-related message.(default: "PF Alert:")

[alerting.wins\_server]

type: text

description: WINS server to resolve NetBIOS name of administrative workstation to IP address. (default: 192.168.0.100)

### Arp

[arp.cleanshutdown]

type: toggle

options: enabled|disabled (default: enabled)

description: If enabled, ARPs are sent to all trapped systems to re-point them to the correct gateway device at shutdown.

[arp.dhcp\_timeout]

type: time

description: Used in detection of systems with static IP addresses. Looks for broadcast DHCPDISCOVERs and flags a node as rogue if it fails to see one before timer is exceeded. This value should be greater than 50% of your DHCP lease time. (default: 8h)

[arp.gw\_timeout]

type: time

description: Used in detection of systems with statically-defned gateway ARP entries. If a system has not ARPed for the gateway within this interval, it is removed from the IP->MAC mappings and should be flagged as rogue by the next probe. (default: 1d)

[arp.heartbeat]

type: time

description: To eliminate the negative effects of switch flooding of poisoned ARPs on some (cough...cough...Netgear MR814v2) routers, we must frst send a valid ARP to establish that the system is on-line. The heartbeat is the length of time between the initial "hello" and a poisoned "goodbye". (default: 30s)

[arp.interval]

type: time

description: Interval at which poisoned ARPs ("traps") are sent to infected/unregistered systems. (default: 60s)

#### [arp.strobe]

type: toggle

options: enabled|disabled (default: enabled)

description: If enabled, sends ARP request to all IP addresses within range immediately after startup. This allows for the internal MAC to IP mappings to be populated quickly.

[arp.stuffing]

type: toggle

options: enabled|disabled (default: disabled)

description: If enabled, forces PacketFence system to "stuff" router ARP cache with a bogus MAC for systems that are not responding. This option effectively increases the "stickiness" of traps by suppressing broadcast ARP traffic from the gateway. It is also somewhat dangerous in that it relies on systems to issue a GARP (gratuitous ARP) at boot to reclaim previously stuffed addresses.

[arp.timeout]

type: time

description: Length of time of inactivity after which an unresponsive system is aged out. Hello

ARPs are sent at timeout/2 and timeout-interval to avoid prematurely timing out a system. (default: 8h)

### Database

[database.db]

type: text

description: Name of the MySQL database used by PacketFence. (default: pf)

[database.host]

type: text

description: Server the MySQL server is running on. (default: localhost)

[database.pass]

type: text

description: Password for the MySQL database used by PacketFence. (default: packet)

[database.port]

type: numeric

description: Port the MySQL server is running on. (default: 3306)

[database.user]

type: text

description: Username of the account with access to the MySQL database used by PacketFence. (default: pf)

### Dhcp

[dhcp.isolation\_lease]

type: text

description: Optional lease time for the isolation scope. (default: 2m)

[dhcp.isolation\_scopes]

type: text

description: List of scope defnitions that isolated clients are assigned to.

[dhcp.registered\_lease]

type: text

description: Optional lease time for the registered scope.(default: 2h)

[dhcp.registered\_scopes]

type: text

description: List of scope defnitions that registered (and non-isolated) clients are assigned to.

[dhcp.unregistered\_lease]

type: text

description: Optional lease time for the unregistered scope.(default: 2m)

[dhcp.unregistered\_scopes]

type: text

description: List of scope defnitions that unregistered clients are assigned to. This is the "default" scope for a new client.

### Expire

[expire.iplog]

type: time

description: Time which you would like to keep logs on IP/MAC information A value of 0d disables expiration. (default: 180d)

[expire.locationlog]

type: time

description: Time which you would like to keep logs on location information. Please note that this table should not become too big since it could degrade pfsetvlan performance. A value of 0d disables expiration. (default: 180d)

[expire.node]

type: time

description: Time before a node is removed due to inactivity. A value of 0d disables expiration. (default: 90d)

### General

[general.caching]

type: toggle

options: enabled|disabled (default: enabled)

description: Enable caching of isinternal values as well as other fun stuff. Leave this enabled or suffer the performance consequences.

[general.dhcpservers]

type: text

description: Comma-delimited list of DHCP servers. Passthroughs are created to allow DHCP transactions from even "trapped" nodes. (default: 127.0.0.1)

[general.dnsservers]

type: text

description: Comma-delimited list of DNS servers. Passthroughs are created to allow queries to these servers from even "trapped" nodes. (default: 127.0.0.1)

[general.domain]

type: text

description: Domain name of the PacketFence system (default: example.com)

[general.hostname]

type: text

description: Hostname of PacketFence system. This is concatenated with the domain in Apache rewriting rules and therefore must be resolvable by clients. (default: abc)

[general.locale]

type: text

description: Locale used for message translation (default: en\_US)

[general.logo]

type: text

description: Logo displayed on web pages.

### Interface

[interface.authorizedips]

type: text

description: (Optional) list of IPs/subnets to authorize on this interface. If not specifed, all IPs are authorized to connect. This can be used for example to limit access to the management interface to some specific hosts.

[interface.gateway]

type: text

description: Gateway of the named interface.

[interface.ip]

type: text

description: IP address of the named interface - note that this should mirror the OS-level confguration but it does not make any OS-level changes.

[interface.mask]

type: text

description: Network mask of the named interface.

[interface.type]

type: multi

options: internal|managed|monitor|dhcplistener|isolation|registration

description: Describes "type" of named interface. Internal describes internal client networks, managed (aka external) interfaces have the administrative GUI running on them, monitor is the interface that snort listens on and dhcplistener is an interface connected to a SPAN of the DHCP traffic.

## Logging

[logging.facility]

type: text

description: Syslog facility to log on.

[logging.priority]

type: text

description: Syslog priority to log at.

[logging.verbosity]

type: numeric

description: Logging verbosity level. 4 is good value for day-to-day operation. For minor troubleshooting, use 8. To see database queries, use 12. For everything, use 20. For only errors, use 1.

### Network

[network.dhcpdetector]

type: toggle

options: enabled|disabled (default: enabled)

description: If enabled, PacketFence will monitor DHCP-specifc items such as rogue DHCP services, DHCP-based OS fingerprinting, computername/hostname resolution, and (optionnally) option-82 location-based information. The monitored DHCP packets are DHCPDISCOVERs and DHCPREQUESTs - both are broadcasts, meaning a span port is not necessary. This feature is highly recommended if the internal network is DHCP-based.

[network.dhcpoption82logger]

type: toggle

options: enabled|disabled (default: disabled)

description: If enabled PacketFence will monitor DHCP option82 location-based information.

This feature is only available if the dhcpdetector is activated.

[network.mode]

type: toggle

options: passive|inline|dhcp (default: passive)

description: Defines the mode in which PacketFence will operate.

When deployed in-line, PacketFence acts as a router and requires internal and external interfaces to "live" on separate networks. It's also likely that a static route for the internal network will need to be added to the upstream router. The PacketFence system can act as a DHCP server or relay to one or more external servers.

When deployed in passive mode, PacketFence uses ARP manipulation inject itself into the datastream trapped nodes. ARP is a protocol that allows IP addresses to be mapped to the underlying data-link protocol (eg.Ethernet). ARP is an insecure protocol – relying on each host

to respond only when its "name" is called. The responses are stored in a cache on each end system for a short time (typically 5-20 minutes) and are used to deliver packets on the local network. For more information, please visit Wikipedia. Passive deployment has several benefts over an inline deployment including elimination of a performance bottleneck and single point of failure. Its major failing is that it's not 100% in catching all traffc - spurious packets can and will occasionaly get through. In an academic environment or environments where in-line devices are frowned upon, this failing is minor in relation to the benefits.

[network.named]

type: toggle

options: enabled|disabled (default: disabled)

description: If enabled, run a nameserver locally. Combined with a 53/udp redirection port, this can allow you redirect clients based on name resolution versus HTTP interception. There are several caveats to keep in mind, First, many clients cache DNS responses which may interrupt connectivity even after successful registration/remediation. Second, in practice we've noticed issues with the local nameserver refusing to answer queries in some cases - this may be related to netfilter connection tracking.

If you're running DHCP locally, though, it may make sense to run a nameserver locally as well rather than defining external servers to passthrough. Not that running either DHCP or DNS on a passive deployed PacketFence system establishes dependencies on it that are likely not wanted.

[network.nat]

type: toggle

options: enabled|disabled (default: disabled)

description: If enabled, NATs outgoing traffic to the external interface IP address. This setting is only useful in an in-line deployment. Enabling in a passive environment will likely cause network issues for trapped nodes. Enabling this option also forces snort to listen on the internal interface - this could have performance implications in high-throughput environments.

[network.rogueinterval]

type: numeric

description: When rogue DHCP server detection is enabled, this parameter defines how often to email administrators. With its default setting of 10, it will email administrators the details of the previous 10 DHCP offers. (default: 10)

[network.vlan]

type: toggle

options: enabled|disabled (default: disabled)

description: If enabled, VLAN based isolation is used.

### PassThroughs

[passthroughs]

description: This section allows you to create passthroughs to HTML content or remote addresses/networks. Here's an example:

#### packetfence=http://www.packetfence.org

The above will allow 80/tcp traffic to the resolved IP address (the LHS value is arbitrary). Passthroughs can also take the form of:

### test=192.168.100.10/23

which would allow full IP to all 512 destination addresses.

(default: packetfence[=http://www.packetfence.org](http://www.packetfence.org/) symantec\_scanner=http://security.symantec.com)

### Ports

[ports.admin]

type: text

description: Port the administrative interface listens on.(default: 1443)

[ports.allowed]

type: text

description: Ports allowed through the PacketFence system regardless of registration or violation status. It is not necessary to defne 53/udp is DNS servers are defned as passthroughs are automagically added.

#### [ports.listeners]

type: multi

options: imap|pop3

description: Enables "bogus" IMAP and POP servers. These servers serve only to deliver a message (POP3) or send an alert (IMAP) to inform the user that he/she must register before connectivity is allowed. Content of the message is found at /usr/local/pf/conf/templates/listener.msg

[ports.open]

type: text

description: Ports on the external (world-facing) interface that are open. (default: "22/tcp,80/tcp,443/tcp")

[ports.redirect]

type: text

description: Ports to intercept and redirect for trapped and unregistered systems. Defaults to 80/ tcp (HTTP), 110/tcp (POP3), and 143/tcp (IMAP). IMAP and POP3 listeners must be enabled via the listeners parameter if the redirection is to be of any use. Redirecting 443/tcp (SSL) will work, although users will get ugly and confusing pop-ups as the common name will no longer match. Redirecting 53/udp (DNS) seems to have issues and is also not recommended.(default: "80/tcp,110/tcp,143/tcp,443/tcp")

### Proxies

[proxies]

description: This section allows you to confgure locally proxied content. We typically use this to proxy tools like Stinger rather than having to continually download the latest version. (default: tools/stinger.exe=http://download.nai.com/products/mcafee-avert/stinger.exe)

The Stinger utility could then be accessed at https://pfhostname/proxies/tools/stinger.exe.

### Registration

[registration.aup]

type: toggle

options: enabled|disabled (default: disabled)

description: If enabled, users will be required to accept an Acceptable Use Policy before network access is allowed. Currently, registration must be enabled for the AUP to take effect. The AUP text is found at /usr/local/pf/html/user/content/violations/aup.php

[registration.auth]

type: multi

options: local|ldap|radius (default: local)

description: Method or Methods by which registering nodes will be authenticated. Templates for LDAP and local are available at /usr/local/pf/conf/authentication/. If you wish to use a different authentication mechanism, simply create a file called /usr/local/pf/conf/ authentication/<authname>.pm, fll it with the necessary data, and set auth=<authname>. The default value local relies on a local access fle in /usr/local/pf/conf/user.conf.

[registration.button\_text]

type: text

description: The button text will appear on the registration page submit button. (default: Register)

[registration.completemsg]

type: toggle

options: enabled|disabled

description: If enabled, a confrmation screen is displayed after a user successfully registered. This is useful if you believe the registration process isn't sufficiently clear to users. The HTML file displayed is found at /usr/local/pf/html/user/content/violations/reg\_complete.php

[registration.expire\_deadline]

type: date

description: If expire\_mode is set to "deadline", this is the date (formatted as returned by the "date" command) at which nodes revert to an unregistered state. This would typically be the end of a semester. (default: "Mon Nov 12 12:00:00 EST 2012")

[registration.expire\_mode]

type: toggle

options: window|deadline|session|disabled (default: disabled)

description: If set to "deadline", the expire\_deadline option defnes the date at which a node reverts to an unregistered state. If set to "window", the window is used to determine the length of time after registration that a node remains registered. If set to "session", it specifes that a client should be unregistered as soon as its iplog entry closes (or with a bit of latency - check regitration.expire\_session).

[registration.expire\_session]

type: time

description: If expire\_mode is set to "session", this is the amount of time after a node's iplog entry is closed that it reverts to an unregistered state. (default: 5m)

[registration.expire\_window]

type: time

description: If expire\_mode=window, this is length of time after registration that a node reverts to an unregistered state. (default: 52w)

[registration.maxnodes]

type: numeric

description: If defned, the maximum number of nodes that can be registered to a single PID. (default: 0)

[registration.queuesize]

type: numeric

description: Useful for passive deployments on very large networks, this defines the number of nodes that PacketFence will simultaneously trap for registration (trappings due to violation always occur). If set to 0, this queue is disabled. (default: 0)

registration.skip\_deadline

type: date

description: If skip\_mode=deadline, this is the date at which the "skip registration" option is disabled. Date string is formatted as the output of the "date" command is. (default: "Mon Nov 12 12:00:00 EST 2012")

[registration.skip\_mode]

type: toggle

options: window|deadline|disabled (default: disabled)

description: If set to "deadline", the deadline option defnes the time at which skipping registration is no longer an option for clients. If set to "window", the window is used to determine the amount of time after frst network access that a node may skip registration.

[registration.skip\_reminder]

type: time

description: Interval that a user is re-prompted to register after skipping. For example, if window=2w and reminder=1d, a user will be allowed to skip for two weeks but will be reprompted every day. (default: 1d)

[registration.skip\_window]

type: time

description: The length of time that a node may skip registration. For instance, setting it to 2880 minutes would allow students to skip registration for two days, giving them time to get a student ID, password, etc. (default: 14d)

### Routedsubnet

[routedsubnet.gateway]

type: text

description: Gateway of the named routed subnet.

[routedsubnet.mask]

type: text

description: Network mask of the named routed subnet.

[routedsubnet.network]

type: text

description:Network of the named routed subnet.

[routedsubnet.type]

type: multi

options: isolation|registration

description: Describes "type" of named routed subnet.

### Scan

[scan.host]

type: text

description: Host the nessus server is running on. For performance reasons, we recommend running the nessus server remotely. A passthrough will be automagically created. (default: 127.0.0.1)

[scan.live\_tids]

type: text

description: If a host fails a scan AND the tid is listed in live\_tids the corresponding violation will be added. If the tid is not listed here the event will be logged only. This is used to test Nessus plugins before going live.

[scan.pass]

type: text

description: Password to log into nessus server with. (default: packet)

[scan.port]

type: text

description: Port nessus server is running on. (default: 1241)

[scan.registration]

type: toggle

options: enabled|disabled (default: disabled)

description: If this option is enabled, the PacketFence system will scan each host after registration is complete with all nessusids.

[scan.ssl]

type: toggle

options: enabled|disabled (default: enabled)

description: enable ssl communication with the nessus server.

[scan.user]

type: text

description: Username to log into nessus server with. (default: admin)

### Scope

[scope.gateway]

type: text

description: Network gateway of scope.

[scope.network]

type: text

description: Network (in CIDR or prefix notation) of the subnet encompassing the DHCP ranges.

[scope.range]

type: text

description: Address range eligible for DHCP assignment. A comma-delimited list of networks of the form:

a.b.c.0/24

a.b.c.0-255

a.b.c.0-a.b.c.255

a.b.c.d

### **Services**

[services.dhcpd]

type: text

description: Location of the dhcpd binary. Only necessary to change if you are not running the RPMed version. DHCP is not supported until PacketFence 1.6(default: /usr/sbin/dhcpd)

[services.httpd]

type: text

description: Location of the apache binary. Only necessary to change if you are not running the RPMed version.(default: /usr/sbin/httpd)

[services.named]

type: text

description: Location of the named binary. Only necessary to change if you are not running the RPMed version. (default: /usr/sbin/named)

[services.nessusd]

#### type: text

description: Location of the nessusd binary. Only necessary if you are running nessusd locally and if you are not running the RPMed version.

#### [services.pfdetect]

type: text

description: Location of the pfdetect daemon. The default setting should be fne.(default: /usr/local/pf/bin/pfdetect)

#### [services.pfdhcplistener]

type: text

description: Location of the pfdhcplistener daemon. The default setting should be fine.(default: / usr/local/pf/bin/pfdhcplistener)

#### [services.pfmon]

type: text

description: Location of the pfmon daemon. The default setting should be fine.(default: /usr/local/pf/bin/pfmon)

### [services.pfredirect]

type: text

description: Location of the pfredirect daemon The default setting should be fine.(default: /usr/local/pf/bin/pfredirect)

#### [services.pfsetvlan]

type: text

description: Location of the pfsetvlan daemon. The default setting should be fine.(default: /usr/local/pf/bin/pfsetvlan)

[services.snmptrapd]

type: text

description: Location of the snmptrapd binary. Only necessary to change if you are not running the RPMed version. (default: /usr/sbin/snmptrapd)

[services.snort]

type: text

description: Location of the snort binary. Only necessary to change if you are not running the RPMed version. (default: /usr/sbin/snort)

### **Servicewatch**

[servicewatch.email]

type: toggle

options: enabled|disabled (default: enabled)

description: Should 'pfcmd service pf watch' send an email when services are not running

[servicewatch.restart]

type: toggle

options: enabled|disabled (default: disabled)

description: Should 'pfcmd service pf watch' restart PacketFence when services are not running

## Trapping

[trapping.blacklist]

type: text

description: Comma-delimited list of MAC addresses that are not allowed to pass through the PacketFence system.

[trapping.detection]

type: toggle

options: enabled|disabled (default: disabled)

description: Enables snort-based worm detection. If you don't have a span interface available, don't bother enabling it. If you do, you'll most defnitely want this on.

[trapping.immediate]

type: toggle

options: enabled|disabled (default: disabled)

description: Enable this if you want to see lots of "IP confict boxes on Windows systems! On detection of a violation, a spoofed GARP (gratuitous ARP) is sent to the offending system. This causes it to think another system is using its IP address and, under Windows 2000, causes it to disable its IP stack. When the user manages to get the system back on the wire (ipconfg /release, reboot, etc) he/she will be assigned an address from the isolation scope.

[trapping.passthrough]

type: toggle

options: iptables|proxy (default: iptables)

description: Method by which content is delivered to trapped systems. When set to "proxy", PacketFence uses Apache's reverse proxy functionality and the mod\_proxy\_html module to rewrite links. Note that links external servers will not be properly rewritten. When set to "iptables", PacketFence creates passthroughs to the content for only those nodes trapped with the corresponding violation. Be aware that an iptables passthrough is based on IP address and clients will be able to get to ALL content on the destination site.

[trapping.range]

type: text

description: Address ranges/CIDR blocks that PacketFence will monitor/detect/trap on. Gateway, network, and broadcast addresses are ignored. Comma-delimited entries should be of the form:

a.b.c.0/24

a.b.c.0-255

a.b.c.0-a.b.c.255

a.b.c.d

(default: 192.168.0.0/24)

[trapping.redirecturl]

type: text

description: Default URL to redirect to on registration/mitigation release. This is only used if a per-violation redirecturl is not defned. (default: http://www.packetfence.org)

[trapping.redirlocal]

type: toggle

options: enabled|disabled (default: disabled)

description: Typically best to leave this disabled unless you are having problems and understand why you need this.

[trapping.redirtimer]

type: time

description: How long to display the progress bar during trap release. Setting it to a value of 5 or higher is recommended when in passive mode. Doing so allows the client time to receive and process the redirection ARP sent by PacketFence. (default: 10s)

[trapping.registration]

type: toggle

options: enabled|disabled (default: disabled)

description: If enabled, nodes will be required to register on frst network access. Further registration options are confgured in the registration section.

[trapping.testing]

type: toggle

options: enabled|disabled (default: enabled)

description: Disables sending of ARPs - note that this has implications on node detection and timeouts.

[trapping.whitelist]

type: text

description: Comma-delimited list of MAC addresses that are immune to registration/trapping and are always allowed to pass. Useful for monitored switches, etc.

### Vlan

[vlan.adjustswitchportvlanreasons]

type: multi

options: node\_modify|manage\_register|manage\_deregister|manage\_vclose|manage\_vopen| violation\_modify|violation\_add|violation\_delete

description: After which calls to pfcmd do we have to re-calculate and re-assign the switch port VLAN a node is connected to. (default: node\_modify|manage\_register|manage\_deregister| manage\_vclose|manage\_vopen|violation\_modify|violation\_add|violation\_delete)

[vlan.adjustswitchportvlanscript]

type: text

description: Script that adjusts the switch port VLAN. (default: /usr/local/pf/bin/fip.pl)

[vlan.closelocationlogonstop]

type: toggle

options: enabled|disabled (default: enabled)

description: Should open locationlog entries be closed when pfsetvlan is stopped

[vlan.nbtraphandlerthreads]

type: text

description: Number of trap handler threads pfsetvlan should start. (default: 20)

### [vlan.nbtrapparserthreads]

type: text

description: Number of trap parser threads pfsetvlan should start. (default: 5)

# Appendix B: Switches supported by PacketFence

PacketFence supports the following switches:

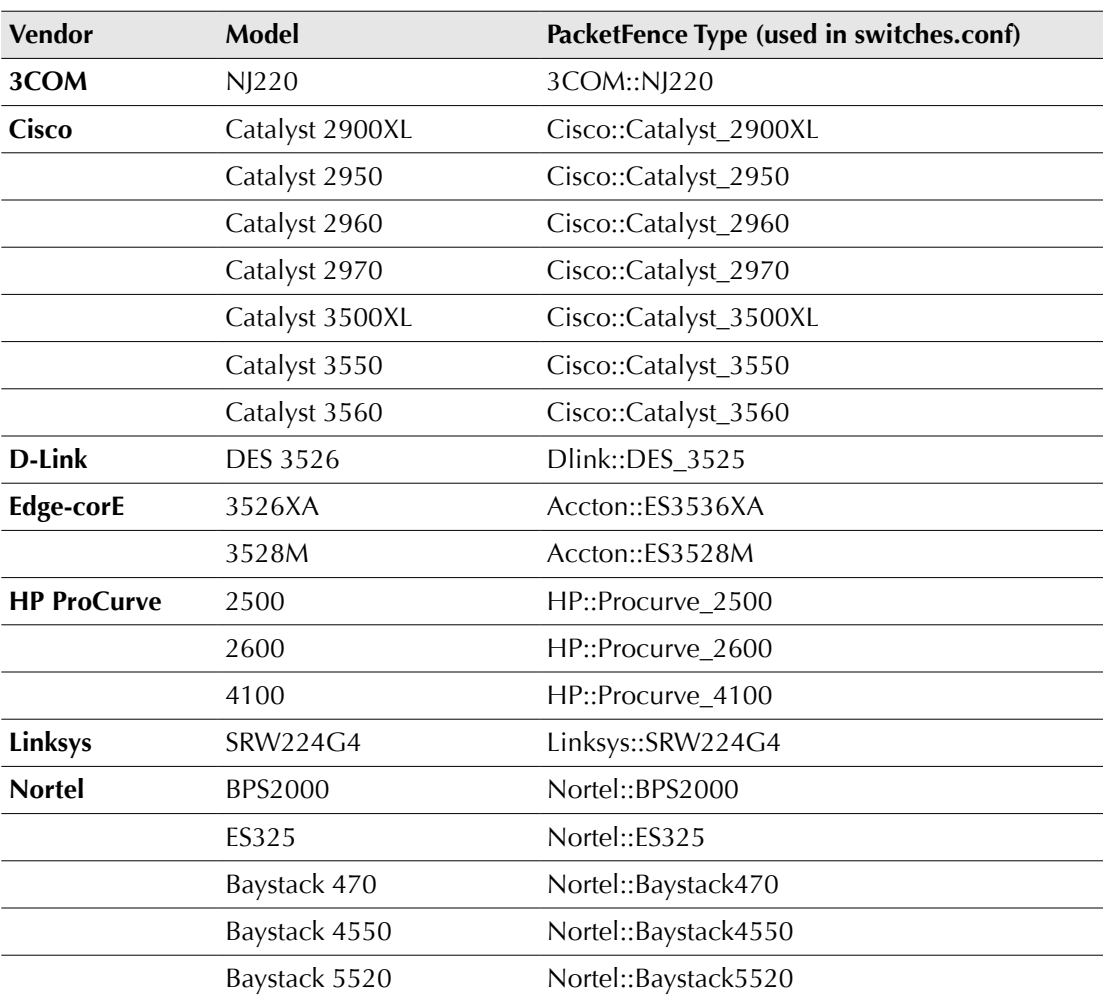

# Appendix C: Switch Configuration

### Assumptions

Throughout this confguration example we use the following assumptions for our network infrastructure:

- ❏ PacketFence IP address: 192.168.1.5
- ❏ MAC Detection VLAN: 4
- ❏ Voice VLAN: 100
- ❏ community name used by the switches to send traps to PacketFence: public
- ❏ VoIP

## **Cisco**

PacketFence supports Cisco switches with VoIP using 3 different trap types:

- •linkUp/linkDown
- MAC Notification
- •Port Security (with static MACs)

We recommend to either enable linkUp/linkDown and MAC notification together or enable Port Security only, see below for details.

Don't forget to update the startup confg !

### 2900XL and 3500XL

Those switches do not support port-security with static MAC address so we enable linkUp/linkDown and MAC notification traps.

❏ Global confg settings:

snmp-server enable traps snmp linkdown linkup

snmp-server enable traps mac-notification snmp-server host 192.168.1.5 trap version 2c public snmp mac-notification mac-address-table notification interval 0 mac-address-table notification mac-address-table aging-time 3600

❏ On each interface with no VoIP: switchport mode access switchport access vlan 4 snmp trap mac-notification added

❏ On each interface with VoIP: switchport trunk encapsulation dot1q switchport trunk native vlan 4 switchport mode trunk switchport voice vlan 100 snmp trap mac-notification added snmp trap mac-notification removed

### 2950 and 3550

Those switches support port-security with static MAC address but we can not secure a MAC on the data VLAN specifcally so enable it if there is no VoIP, use linkUp/linkDown and MAC notification oherwise.

With port-security, we need to secure bogus MAC addresses on ports in order for the switch to send a trap when a new MAC appears on a port.

❏ Global confg settings with no VoIP

snmp-server enable traps port-security snmp-server enable traps port-security trap-rate 1 snmp-server host 192.168.1.5 version 2c public port-security

❏ On each interface with no VoIP switchport mode access switchport access vlan 4 switchport port-security switchport port-security violation restrict switchport port-security mac-address 0200.0000.00xx where xx stands for the interface index

- ❏ Global confg settings with VoIP: snmp-server enable traps snmp linkdown linkup snmp-server enable traps mac-notification snmp-server host 192.168.1.5 trap version 2c public snmp mac-notification mac-address-table notification interval 0 mac-address-table notification mac-address-table aging-time 3600
- ❏ On each interface with VoIP switchport voice vlan 100 switchport access vlan 4 switchport mode access snmp trap mac-notification added snmp trap mac-notification removed

### 2960, 2970, 3560

Those switches support port-security with static MAC address and allow us to secure a MAC on the data VLAN so we enable it whether .there is VoIP or not.

We need to secure bogus MAC addresses on ports in order for the switch to send a trap when a new MAC appears on a port.

❏ Global confg settings snmp-server enable traps port-security snmp-server enable traps port-security trap-rate 1 snmp-server host 192.168.1.5 version 2c public port-security

- ❏ On each interface with no VoIP: switchport access vlan 4 switchport port-security switchport port-security maximum 1 vlan access switchport port-security violation restrict switchport port-security mac-address 0200.0000.00xx where xx stands for the interface index
- ❏ On each interface with VoIP: switchport voice vlan 100 switchport access vlan 4 switchport port-security switchport port-security maximum 2 switchport port-security maximum 1 vlan access switchport port-security violation restrict switchport port-security mac-address 0200.0000.00xx where xx stands for the interface index

## D-Link

PacketFence supports D-Link switches with no VoIP using 2 different trap types:

- •linkUp/linkDown
- MAC Notification

We recommend to enable linkUp/linkDown and MAC notification together.

Don't forget to update the startup confg !

DES3526

Those switches support port-security with static MAC address and allow us to secure a MAC on the data VLAN so we enable it whether .there is VoIP or not.

❏ Global confg settings

to be completed...

❏ On each interface:

to be completed...

## Edge-corE

PacketFence supports Edge-corE switches with no VoIP using 1 trap type:

•linkUp/linkDown

Don't forget to update the startup confg !

### 3526XA and 3528M

❏ Global confg settings SNMP-server host 192.168.1.5 public version 2c udp-port 162

## HP ProCurve

PacketFence supports ProCurve switches with no VoIP using 2 different trap types:

•linkUp/linkDown

•Port Security (with static MACs)

We recommend to enable enable Port Security only.

Don't forget to update the startup confg !

### 2500

linkUp/Lindown traps are enabled by default so we disable them and enable Port Security only.

On 2500's, we need to secure bogus MAC addresses on ports in order for the switch to send a trap when a new MAC appears on a port.

□ Global config settings

snmp-server community "public" Unrestricted snmp-server host 192.168.1.5 "public" Not-INFO no snmp-server enable traps link-change 1-26

❏ On each interface:

port-security xx learn-mode static action send-alarm mac-address 0200000000xx

where xx stands for the interface index

### 2600

linkUp/Lindown traps are enabled by default so we disable them and enable Port Security only.

On 2600's, we don't need to secure bogus MAC addresses on ports in order for the switch to send a trap when a new MAC appears on a port.

❏ Global confg settings

snmp-server community "public" Unrestricted snmp-server host 192.168.1.5 "public" Not-INFO no snmp-server enable traps link-change 1-26

❏ On each interface:

port-security xx learn-mode configured action send-alarm

where xx stands for the interface index

### 2500

linkUp/Lindown traps are enabled by default so we disable them and enable Port Security only.

On 2500's, we need to secure bogus MAC addresses on ports in order for the switch to send a trap when a new MAC appears on a port.

❏ Global confg settings

snmp-server community "public" Unrestricted snmp-server host 192.168.1.5 "public" Not-INFO

no snmp-server enable traps link-change 1-26

❏ On each interface:

```
port-security xx learn-mode static action send-alarm mac-address
0200000000xx
```
where xx stands for the interface index

### 4100

linkUp/Lindown traps are enabled by default and we have not found a way yet to disable them so do not forget to declare the trunk ports as uplinks in the switch confg fle.

On 4100's, we need to secure bogus MAC addresses on ports in order for the switch to send a trap when a new MAC appears on a port. The ports are indexed differently on 4100's: it is based on the number of modules you have in your 4100. Each module is indexed with a letter (A,B,C, …)

❏ Global confg settings

snmp-server community "public" Unrestricted snmp-server host 192.168.1.5 "public" Not-INFO

```
no snmp-server enable traps link-change 1-26
```
❏ You should confgure interfaces like this:

port-security A1 learn-mode static action send-alarm mac-address 020000000001

...

port-security A24 learn-mode static action send-alarm mac-address 020000000024

port-security B1 learn-mode static action send-alarm mac-address 020000000025

...

port-security B24 learn-mode static action send-alarm mac-address 020000000048

port-security C1 learn-mode static action send-alarm mac-address 020000000049

...

port-security C24 learn-mode static action send-alarm mac-address 020000000072

## Linksys

PacketFence supports Linksys switches with no VoIP using 1 trap type:

•linkUp/linkDown

Don't forget to update the startup confg !

### SRW224G4

❏ Global confg settings

no snmp-server trap authentication snmp-server community CS\_2000\_le rw view Default snmp-server community CS\_2000\_ls ro view Default snmp-server host 192.168.1.5 public 2

❏ On each interface

switchport access vlan 4

## Nortel

PacketFence supports Nortel switches with VoIP using 1 trap type:

•Mac Security

Don't forget to update the startup confg !

### 470, 4550, 5520 and ES325

❏ Global confg settings snmp-server authentication-trap disable snmp-server host 192.168.1.5 "public" snmp trap link-status port 1-24 disable no mac-security mac-address-table interface FastEthernet ALL mac-security port ALL disable mac-security port 1-24 enable default mac-security auto-learning port ALL max-addrs exit mac-security enable mac-security snmp-lock disable mac-security intrusion-detect disable mac-security filtering enable mac-security snmp-trap enable mac-security auto-learning aging-time 60 mac-security learning-ports NONE mac-security learning disable

### BPS2000

You can only configure this switch through menus.

❏ Enable "MAC Address Security":

MAC Address Security: Enabled MAC Address Security SNMP-Locked: Disabled Partition Port on Intrusion Detected: Disabled DA Filtering on Intrusion Detected: Enabled Generate SNMP Trap on Intrusion: Enabled Current Learning Mode: Disabled Learn by Ports: NONE

Port Trunk Security ---- ----- -------- 1 Enabled ... 24 Enabled

# Additional Information

For more information, please consult the mailing archives or post your questions to it. For details, see :

[packetfence-announce@lists.sourceforge.net:](mailto:packetfence-announce@lists.sourceforge.net) Public announcements (new releases, security warnings etc.) regarding PacketFence

[packetfence-devel@lists.sourceforge.net:](mailto:packetfence-devel@lists.sourceforge.net) Discussion of PacketFence development

[packetfence-users@lists.sourceforge.net:](mailto:packetfence-users@lists.sourceforge.net) User and usage discussions

# Commercial Support and Contact Information

For any questions or comments, do not hesitate to contact us by writing an email to :

[support@inverse.ca](mailto:support@inverse.ca)

Inverse [\(http://inverse.ca\)](http://inverse.ca/) offers professional services around PacketFence to help organizations deploy the solution.

# **GNU Free Documentation License**

Please refer to<http://www.gnu.org/licenses/fdl-1.2.txt>for the full license.